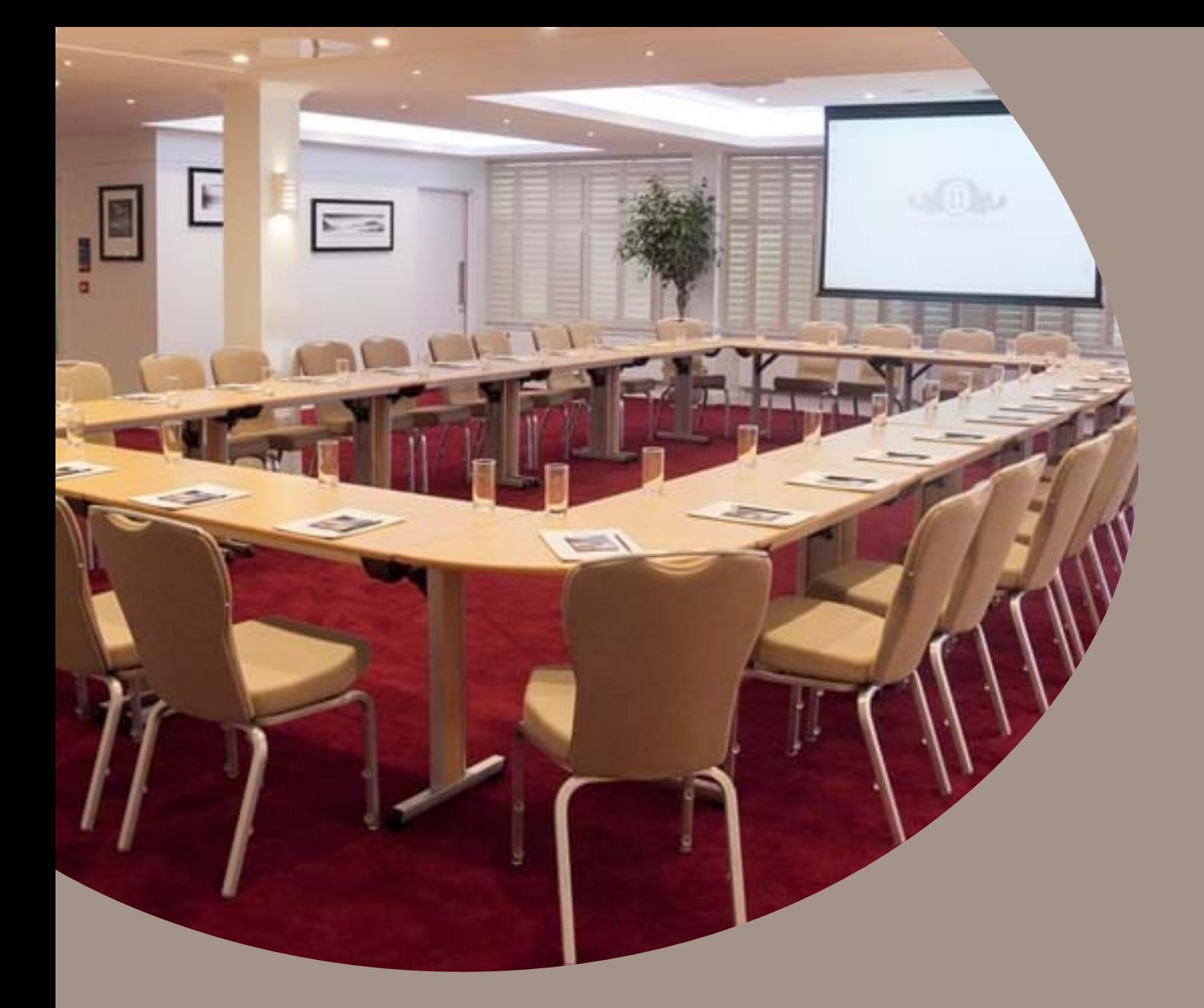

**How to use the built-in AV system**

**STEP BY STEP GUIDE**

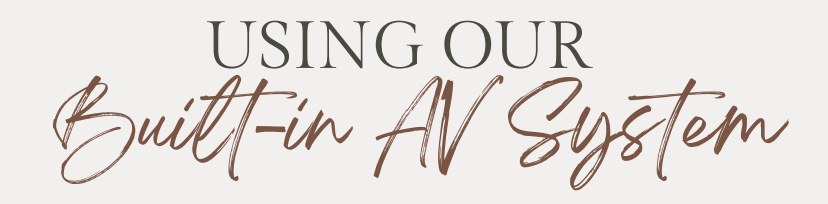

## **START HERE**

**START** 

GĐ

Find out where the main control is situated and how to power on the system. **<sup>01</sup>**

#### **CONTROLS**

Where is the keyboard and mouse for the PC or HDMI cable for your personal laptop. Plus USB cable to use our in-built camera system.

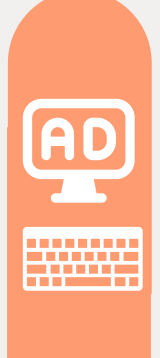

# **CONNECT YOUR DEVICE**

How to connect your personal laptop with the HDMI cable provided. **03**

**04**

**02**

#### **NEED SUPPORT**

Support & Trouble shooting

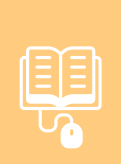

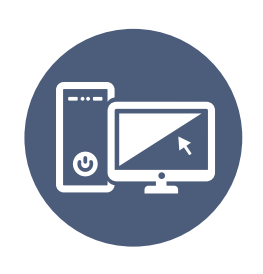

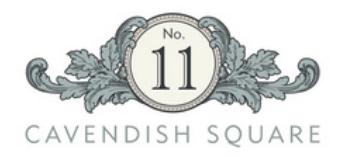

#### **USING THE ALL-IN-ONE MEETING ROOM PC**

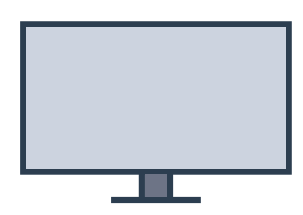

This applies to the following Meeting Rooms Marlborough Rooms 1 / 2 / 3 / 4 Edwards Room Maxwell Room

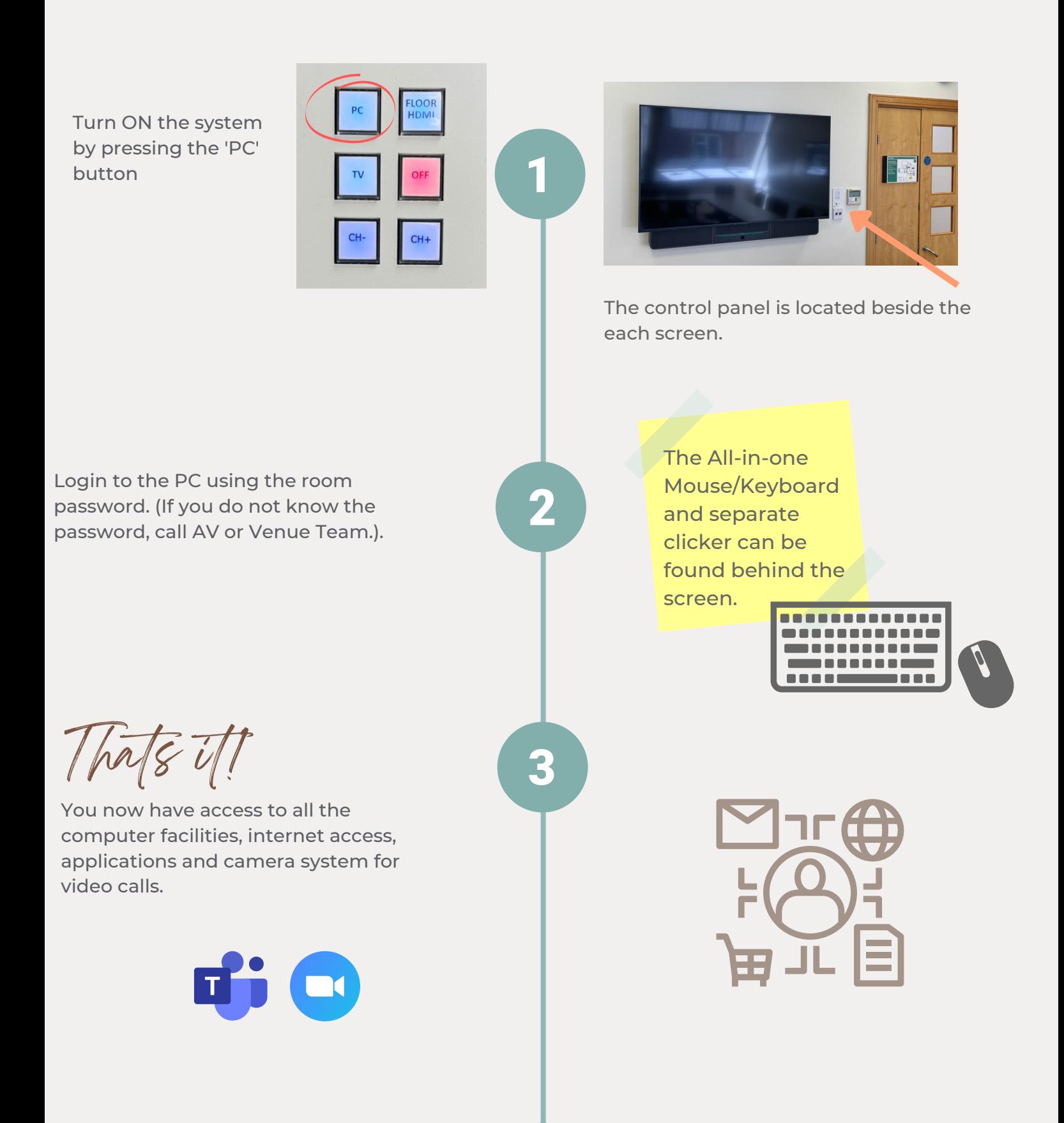

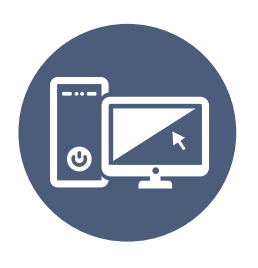

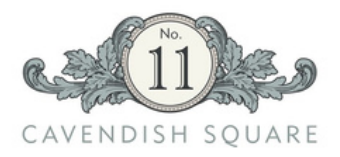

#### **USING THE ALL-IN-ONE MEETING ROOM PC**

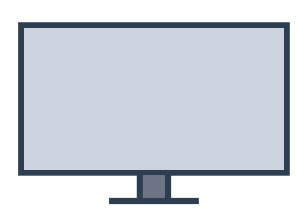

This applies to the following Meeting Rooms The Presidents Room

The All-In-One PC & Screen should be on upon arrival.

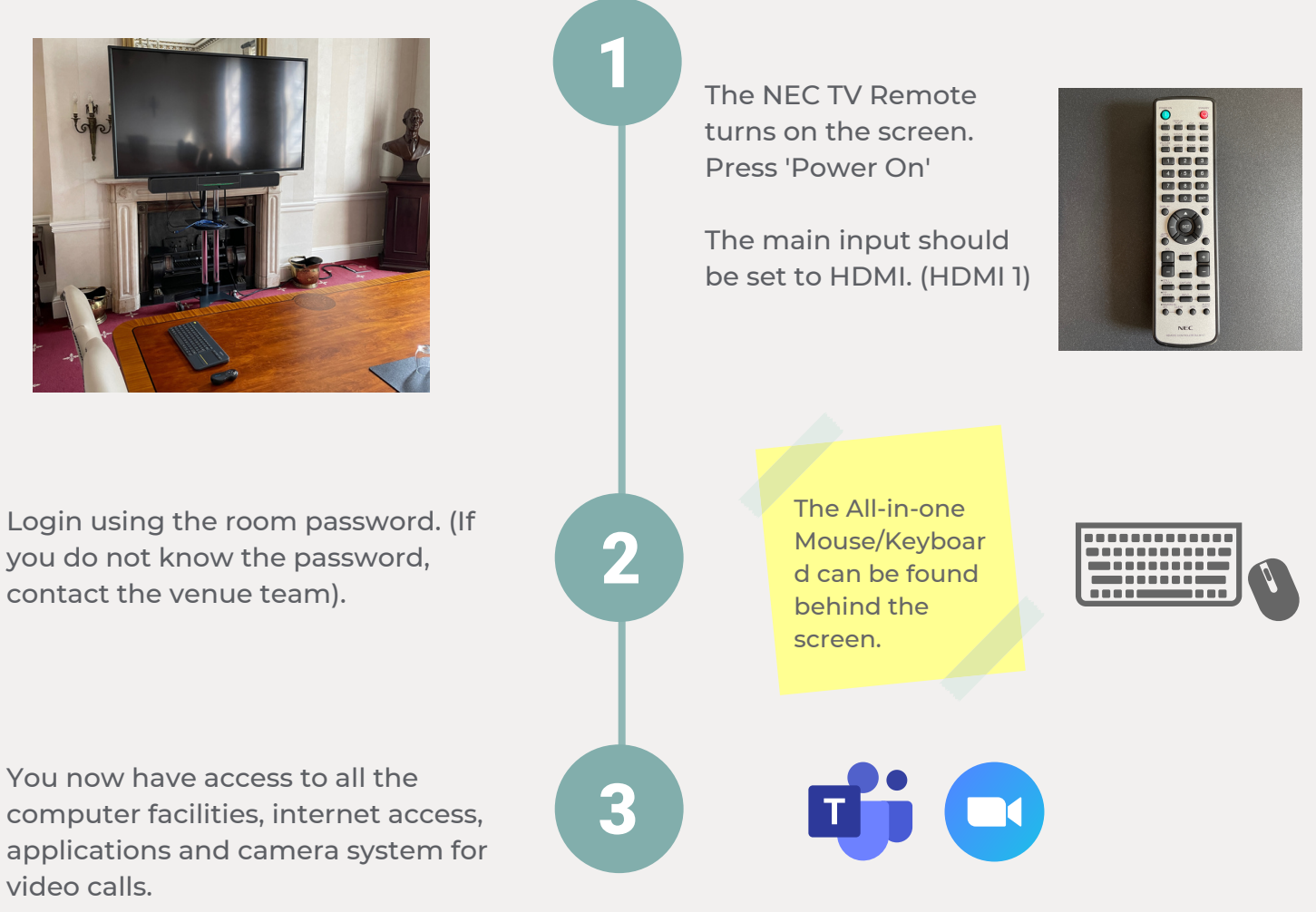

### **USING YOUR OWN LAPTOP**

- 1. Connect the HDMI (2) Cable
- 2. Select 'INPUT 2' on the ATEN selector behind the screen
- 3. To use the camera, connect the blue USB Camera cable

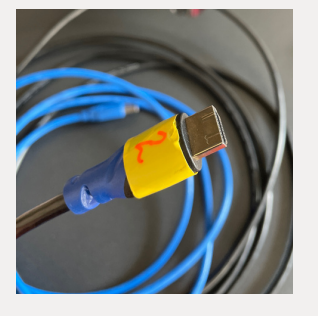

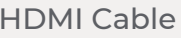

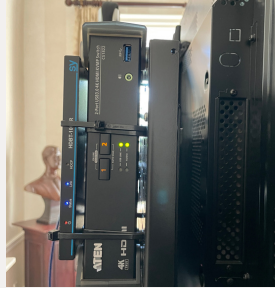

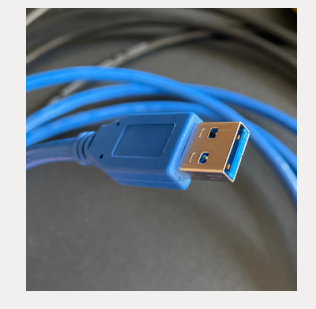

HDMI Cable ATEN Selector Camera USB

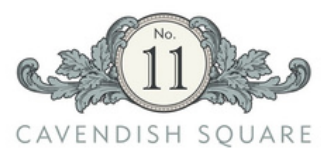

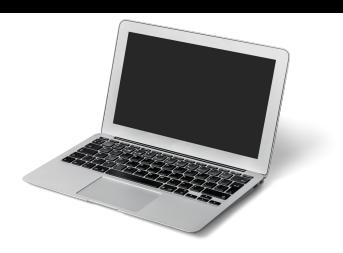

#### **USING YOUR PERSONAL LAPTOP**

This applies to the following Meeting Rooms Marlborough Rooms 1/2/3/4

Connect your laptop using the 'HDMI' Cable in the floor box. The 'floor box, is near the screen inside each meeting room. Turn ON the system by pressing the  $\overline{\mathbf{2}}$ 'FLOOR HDMI' button The control panel is beside the screen. Thats it! You now should have your laptop 3 connected to the main screen with visuals and sound. **ONLINE MEETING !?**

If you choose to use the meeting room camera and microphone, simply connect the USB, which can be found in the floor box at the front of each room.

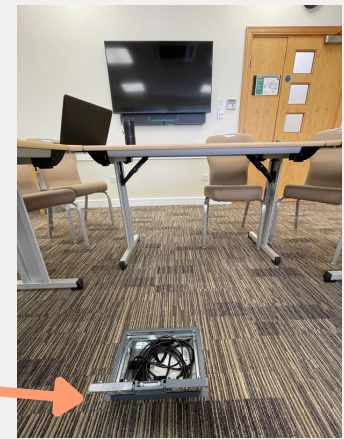

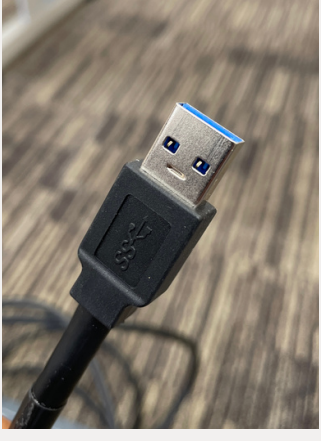

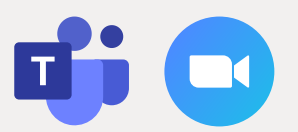

REMEMBER to select the camera and microphone within your preferred applications settings"

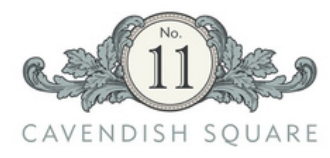

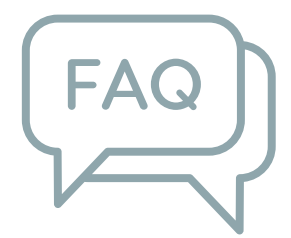

# Frquently Asked Questions

## **Need support?**

Each meeting room has a telephone you can use contact contact our AV Team or Reception. Press 'AVS' for AV Support, or Reception and our team will be happy to help with any queries.

## **In-built camera not working?**

Our camera uses a USB 3.0 connection. Please make sure your laptop also supports USB 3.0 to get the best working functionality. You can tell if your laptop supports USB 3.0 by looking for the blue strip on the connection or the 'SS' symbol. Images below.

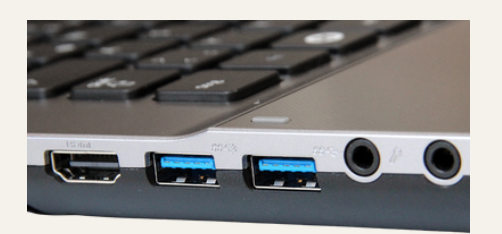

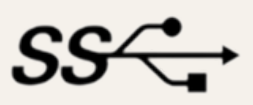

## **Specialist Support**

If you have a particular event where you may need specialist support before or during your event please contact the venue team to book an AV technician.

# **AV Training**

To arrange one-to-one or group training sessions on the in-house equipment, feel free to contact the venue team to arrange a date and time with an AV technician.